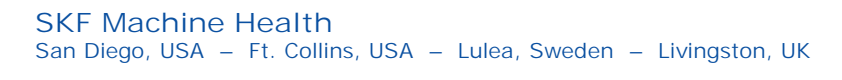

----

## **Knowledge Base Article**

**Product Category:** Software **Product:** CMSW7400 – SKF @ptitude Analyst **Version:** 8.1

## **Abstract**

`

This knowledgebase article explains the correct way to change the FFT settings for an SKF Wireless Machine Condition Detector (WMCD) point in SKF @ptitude Analyst using the Modify-by-Attribute function.

## **Overview**

When trying to change the FFT settings for an SKF WMCD point in SKF @ptitude Analyst using Modify-by-Attribute, the "Store FFT Data" attribute should be used.

The "Store FFT Data" attribute [Figure 1] is used to modify Microlog Inspector/MARLIN vibration data points from a WMCD.

| Clear All<br>Select All          |
|----------------------------------|
| Set All<br>Set<br>$\overline{ }$ |
|                                  |

Figure 1. "Store FFT Data" attribute

The "Save Data" attribute cannot be used in this case, as this attribute can only be used to change SKF Microlog **Analyzer** vibration points.

For further assistance, please contact the Technical Support Group by phone at 1-858- 496-3627, or by e-mail at **ISG-CMC@skf.com**.

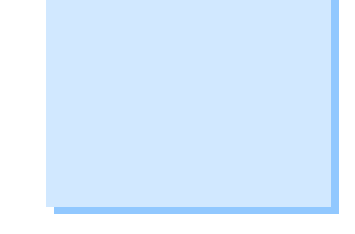

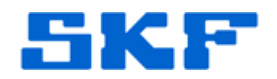